## **Zoom - How to set Screen Share to Host Only**

## **Issue:**

I want to prevent other participants in my Zoom meeting from being able to share their screen.

## **Resolution:**

There are two methods to restrict who can screen share.

The first is set via a user's Zoom profile which applies to ALL meetings hosted by that user while the setting is toggled on.

- 1. Visit<https://wsu.zoom.us/>To Sign In
- 2. Once Authenticated, go to your Settings Tab
- 3. Under Screen Sharing, change "Who Can Share?" to **Host Only**

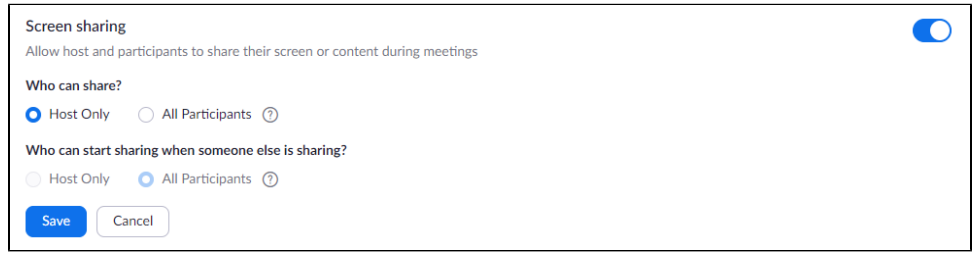

4. Select Save to finalize the change

The second method is for the **Host of the meeting** to use the **in-meeting controls** to set who can screen share. This method can be used to allow others to share their screens if the above method is set on the Zoom user profile.

**NOTE** You will need to make sure you have the most **up to date Zoom Client** for all Host controls to be available. Instructions on how to update your client: <https://support.zoom.us/hc/en-us/articles/201362233-Where-Do-I-Download-The-Latest-Version->

## 1. **If you have an older version of the client - 4.6.9 or older - use the following instructions**

- a. Once in a meeting, the Host can click on the Up button to the right of the green Share Screen button to get the screen share options window.
- b. Select Advanced Sharing Options.

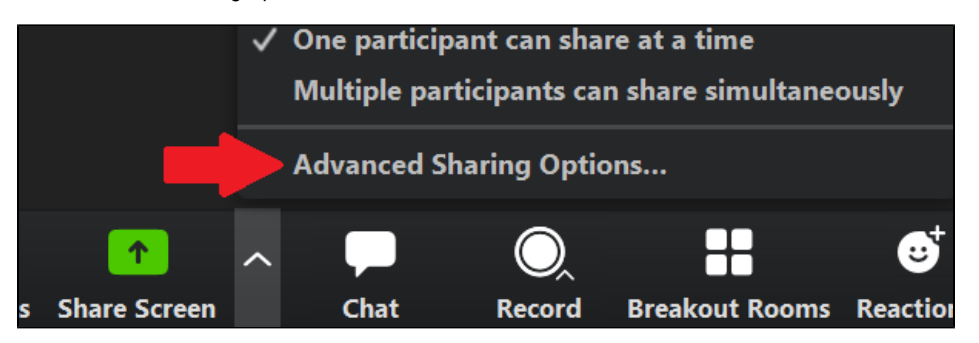

c. Select **Only Host** and exit the options window.

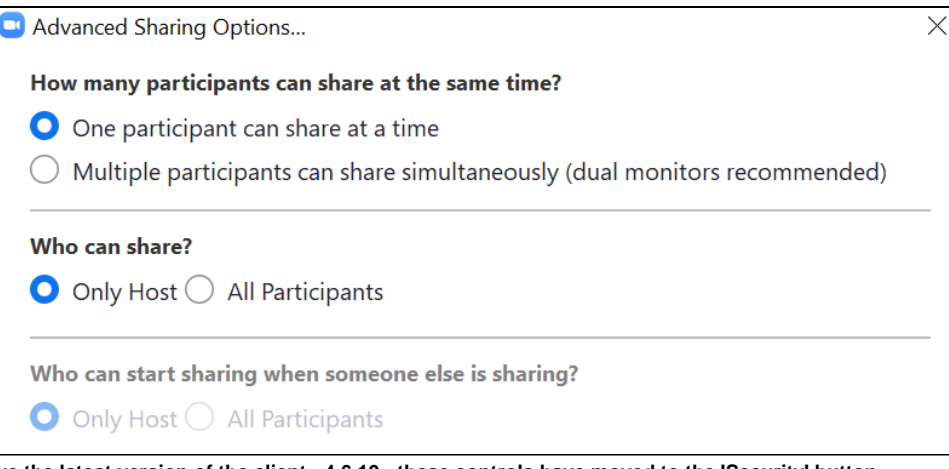

- 2. **If you have the latest version of the client 4.6.10 these controls have moved to the 'Security' button**
	- a. Click on the '**Security**' button and uncheck '**Screen Share**'

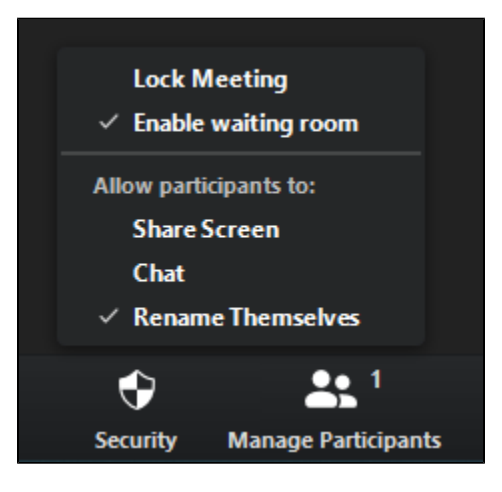

- [GL Error -- Total Debit Amount does not match Total Credit Amount \(14827,11103\)](https://confluence.esg.wsu.edu/pages/viewpage.action?pageId=169158139)
- [Transferring a Course from Blackboard to Canvas](https://confluence.esg.wsu.edu/display/KB/Transferring+a+Course+from+Blackboard+to+Canvas)
- [How to Submit Final Letter Grades to myWSU Grade Roster Canvas LMS](https://confluence.esg.wsu.edu/display/KB/How+to+Submit+Final+Letter+Grades+to+myWSU+Grade+Roster+-+Canvas+LMS)
- [Preparing for Final Grade Submissions Canvas LMS](https://confluence.esg.wsu.edu/display/KB/Preparing+for+Final+Grade+Submissions+-+Canvas+LMS)
- [rsync: Versatile Data Copy](https://confluence.esg.wsu.edu/display/KB/rsync%3A+Versatile+Data+Copy)